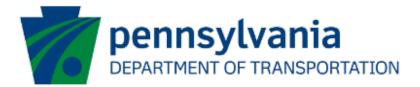

# Bureau of Aviation (BOA) Aviation Development Program (ADP) Application Instructions Guide eGrants

## **Document History**

The table below serves as a document history log to track the version number, date, and description of each change/revision applied to this document.

| Version | Date       | Version / Revision Description                      |
|---------|------------|-----------------------------------------------------|
| 1.0     | 10/5/2022  | Draft version delivered                             |
| 1.1     | 10/17/2022 | Updated based on the new changes                    |
| 1.2     | 10/28/2022 | Updated based on the new changes                    |
| 1.4     | 11/10/2022 | Updated based on the new changes                    |
| 1.5     | 3/17/2023  | Updated based on the new changes                    |
| 2.0     | May 2023   | Updated version published                           |
| 3.0     | 3/29/2024  | Added partner portal question and number of signers |

Table 1. Document History

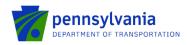

#### How to Apply for ADP Program

Applications are best applied by using **Chrome** or **Edge**.

- Log into the eGrants Public Portal Interface at <a href="https://www.esa.dced.state.pa.us/login">https://www.esa.dced.state.pa.us/login</a> with the Keystone username and password.
- "User Setting" option is used to collect the user account information and information collected in the user setting can be copied into your applications. Please follow the below steps to enter user account information:

**NOTE:** It is an optional step and is beneficial for users submitting applications for the same entity. Users submitting applications for multiple entities may skip this step.

• Click on the "User Setting" option as shown below:

| Submitted Applications   | User Settings          |                                                                                                    |
|--------------------------|------------------------|----------------------------------------------------------------------------------------------------|
|                          | nmunity and Economi    | Assistance<br>Development (DCED) and other State Agencies are pleased to provide the Single Application for Assistance. Since the first Single Application for Assistance was released in 1998, DCED has continued to look for ways to improve our<br>minumity organizations and local governments with an easier and more accurate tool to apply for programs administered by the department and now other Agencies.                                                                                                    |
| Program Finder will prov | vide a list of program | ble for for-profit companies, non-profit organizations and local governments. In order to assist applicants with a list of the best possible program options for their company/organization, a Program Finder has been added to the application. The<br>s based on eligibility and/or the use of funds, and provides a short program description along with links to the program's fact sheet and guidelines. To optimize the Program Finder, we have created a user account to store some basic<br>count Information collected can now be copied into your applications. For more information, please read the <u>Heiro</u> section. |

 Select an option for "Are You Applying As?" Selection will determine the choices available under Company/Entity Type.

| Submitted Applica | cations User Settings                                                                                                    |
|-------------------|----------------------------------------------------------------------------------------------------|
| The Department    | the Single Application for Assistance.<br>It of Community and Economic Development (ICEE) and other State Agencies are pleased to provide the Single Application for Assistance. Since the first Single Application for Assistance was released in 1988, DCED has continued to look for ways to improve our<br>and provide businesses, community organizations and local governments with an easier and more accurate tool to apply for programs administered by the department and now other Agencies.                                                                                                    |
| Program Finder    | ge number of programs available for for-profit companies, non-profit organizations and local governments. In order to assist applicants with a list of the best possible program options for their company/organization, a Program Finder has been added to the application. The rwill provide a list of programs based on eligibility and/or the use of funds, and provides a short program description along awth links to the program's fact sheet and guidelines. To optimize the Program Finder, we have created a user account to store some basic<br>ut your organization. The Account Information collected can now be copied into your applications. For more information, please read the Help section. |
| Account           | Information                                                                                                    |
| I .               |                                                                                                    |
|                   | Are You Applying As? O For Profit O Non Profit O Government O Other                                                                                                    |
|                   |                                                                                                    |
|                   |                                                                                                    |
|                   |                                                                                                    |
|                   | UPDATE CANCEL                                                                                                    |

• Enter the Company/Entity Type, Federal Employers Identification Number (FEIN) of the company/organization (do not enter the dash) applying for the application, and other required fields. Click Update.

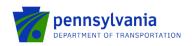

### Account Information

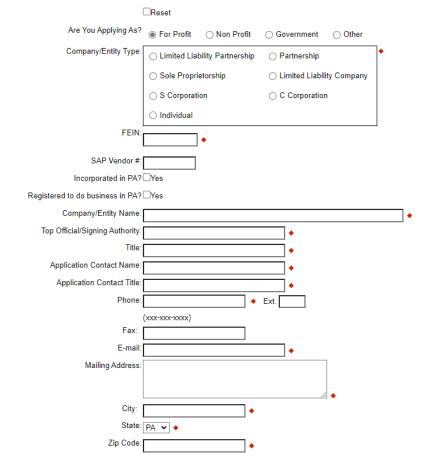

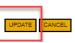

• Enter the Project Name, select No in the "Do you need help selecting your program?" dropdown, and click "CREATE A NEW APPLICATION."

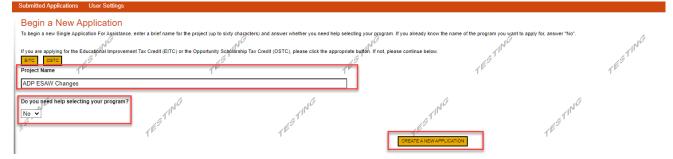

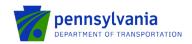

• Enter "ADP" under the Program Name section and click "Search."

| Agency: Pennsylvania Department of Community and Ecor<br>Applicant:<br>Program: DCED         | omic Development                         |                                       | Web Application #: 8185716 |
|----------------------------------------------------------------------------------------------|------------------------------------------|---------------------------------------|----------------------------|
| Red Diamond ( ♦) = Required Field.<br>Blue Diamond (♦) = Conditional Required Field.         |                                          |                                       |                            |
| ,<br>Select Program<br>To search for programs based on your organization and/or project, cli | ,<br>ck the Program Finder button below. | · · · · · · · · · · · · · · · · · · · | ,                          |
| Program Name                                                                                 |                                          | TING                                  | 1 <sup>ES</sup>            |
| Sort By<br>Program Name ~                                                                    | TESTING                                  | TESTING SEARCH PROGRAM FINDER         | TESTING                    |

Click on the Apply button next to "Aviation Development Program (ADP)."

| Aviation Development Program (ADP)                     |                                                                                                    |  |  |  |  |  |  |
|--------------------------------------------------------|----------------------------------------------------------------------------------------------------|--|--|--|--|--|--|
| Pennsylvania Department of Transportation              |                                                                                                    |  |  |  |  |  |  |
| the cost of an eligible development project at an air  | sylvania Aviation Restricted Account funding to eligible airport sponsors. Depending on the type of project, this program can provide 50, 75, or 90 percent of port. This program also is available to match 50 percent of the non-federal share of a Block Grant received by an airport sponsor. To participate in this program that is evaluated and programmed into the statewide balanced four-year plan. All public-use airports are eligible to receive this funding. |  |  |  |  |  |  |
| Additional Information: Program Fact Sheet, Guidelines |                                                                                                    |  |  |  |  |  |  |

- Navigate through the ten (10) application sections using the top row of orange tabs or the Continue button at the bottom of each section:
  - 1. **Applicant:** Applicant is the entity receiving the grant funding. Click "Use Account Information" to pre-fill the fields entered in your user setting. To enter the applicant information manually, select the appropriate "Applicant Entity Type" and "NAICS code" fields, complete other required information, and click Continue.

Note:

- If you select "Sole Proprietorship" in the "Applicant Entity Type," enter "8141" in the "NAICS code" field.
- All fields with **\*** are required and must be completed.
- Enter your airport agency FEIN (9 digits, no dashes).
- Enter your airport agency head's name for "Top Official/Signing Authority" and "Title."
- For "Contact Name" / "Contact Title", "Phone", and "Email": provide a primary point of contact regarding the proposal between your airport agency and the Aviation Program Office.
- For "Mailing Address", "City", "State", and "Zip": provide the address for grant-related correspondence.
- Enter the email address in the "E-mail" field.

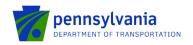

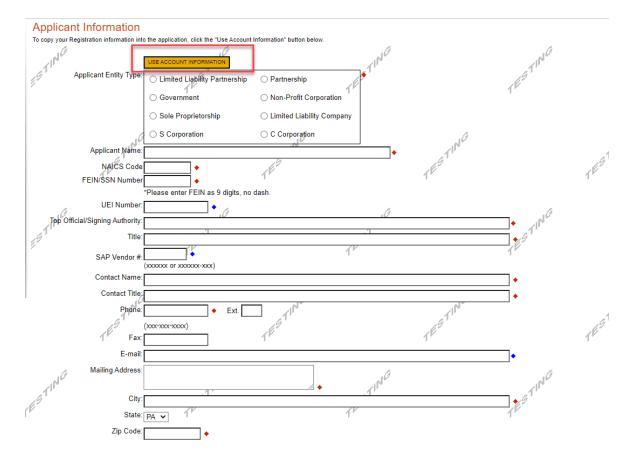

2. **Company:** The Company tab is for capturing the associated airport information. If the Airport is the Applicant, then click the "Copy from Applicant" to pre-fill the fields entered in the Applicant tab. Select all that apply for the Enterprise Type checkbox.

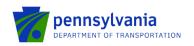

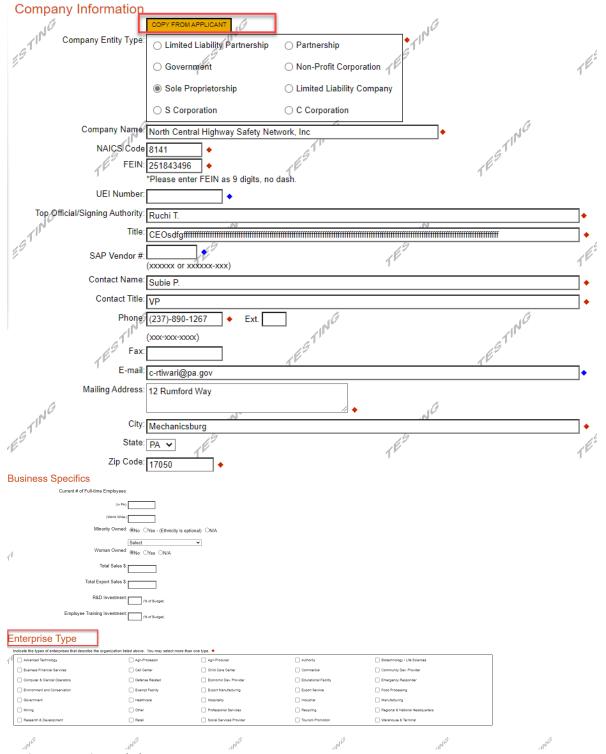

3. **Project Overview:** click Continue.

Conting

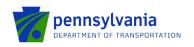

| Project Overview Project Name:                                                                                                    | rin <sup>de</sup>                                              | TESTING                                         | 165TIME | 1ESTING | TESTING |
|----------------------------------------------------------------------------------------------------|----------------------------------------------------------------|-------------------------------------------------|---------|---------|---------|
| Is this project related to another previously submitted project?                                                                                                    |                                                                |                                                 |         |         |         |
| If yes, indicate previous project named of the second second seco | TESTING                                                        | TESTING                                         | TESTING | TESTING |         |
| Have you contacted anyone at PennDOT about your project?                                                                                                    |                                                                |                                                 |         |         |         |
| No V<br>Hypy kłócate wto:<br>FESTING<br>is your community certified through Sustainable Pennsylvania?                                                                                                    | TESTING                                                        | TESTING                                         | TESTING | TESTING | TESTING |
| No v                                                                                                    |                                                                |                                                 |         |         |         |
| If yes, what level:<br>Bronze Silver Shold Platinum<br>Are you interested in applying for multiple funding sources for this project y                                                                                                    | TESTING                                                        | TESTING                                         | TESTING | TESTING |         |
| You are only permitted to apply for one program per application. By answering "Yes", you will be given the at                                                                                                    | vility to apply for an additional program on the Certification | page after this application has been submitted. |         |         |         |
| No ▼<br>How/Many Site Locations are involved in the project?                                                                                                    | TESTING                                                        | TESTIME                                         | TESTING | TESTING | TESTING |

4. Project Site: Enter Address, City, and Zip Code and select County and Municipality for the project site location. Click "Continue."

Notes:

- Address, City, and Zip Code are not required fields.
- Do not select Statewide and Countywide for the "County" and "Municipality" dropdown options respectively.

| Project Site Loco<br>To add Project Site Locations<br>Site 1 | ation(s)<br>, please see the <u>Project Overview</u> see | ction.       | 1ESTING | -       | TESTING | ,       | TESTING | ,       | TESTING | ,       | TESTINC  |
|--------------------------------------------------------------|----------------------------------------------------------|--------------|---------|---------|---------|---------|---------|---------|---------|---------|----------|
| City:<br>State:<br>Zip Code:<br>County:<br>Municipality:     | PA JO<br>Adams V +                                       | TESTING      |         | TESTING |         | TESTING |         | TESTING |         | TESTING |          |
| PA House: +<br>PA Senate: +<br>Designated Areas:             | Torren Ecker (193)                                       |              | TESTING |         | TESTING |         | TESTING |         | TESTING |         | TESTIN   |
| TÉ                                                           | Prime Agricultural Area                                  | Uses PA Port |         | TESTING |         | TESTING |         | TESTING |         | TESTING | Continue |

5. **Narrative:** Enter a high-level response. If additional characters are needed to meet the 100-character minimum requirement, enter spaces at the end of the text.

Project Description: Please provide an overview of your project. You may copy details from your JACIP data sheet.

<u>Continue</u>

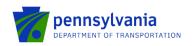

| $\frac{f^{\nu}}{Project Narrative}$                                                                                                    | $\mathcal{T}^{\mathcal{P}}$ longer permitted in this section of the application. If a more detailed $n$ | $\mathcal{T}^{\mathcal{V}}$ arrative is required for the Program selected, instruct | $\mathcal{T}^{\mathcal{V}}$ ions will either be provided in the Addenda section or the f | ¶™<br>Program Guidelines. |
|----------------------------------------------------------------------------------------------------|----------------------------------------------------------------------------------------------------|-------------------------------------------------------------------------------------|------------------------------------------------------------------------------------------|---------------------------|
| Project Description (0<br>Press produc an owned af pro rgdbla 1%, may topy teach from your 34CP and alrest • 11<br>Character Count 0.0000 charagelies | STING                                                                                                   | TESTING                                                                             | TESTING                                                                                  | TESTING                   |
|                                                                                                    |                                                                                                    | TESTIN                                                                              | e<br>re <sup>srin</sup>                                                                  | TESTING                   |
| 110 110                                                                                                    | 1 <sup>10</sup>                                                                                         | TESTING                                                                             | TEST W                                                                                   | TEST ME                   |

- 6. Addenda: Answer the applicable questions in the "General" tab of the multi-tab Addenda.
  - a. Select the project type from the dropdown options listed below. Based on the selected project type, refer to the respective tab (click the respective tab) for additional documentation requirements.
    - Construction
    - Design
    - Equipment Acquisition
    - Land/Easement Acquisition
    - Planning
    - Design & Construction
  - b. Complete questions 9 and 13 by downloading the file using the links, and completing and uploading the document to the system.

#### Notes:

- If the user selects "Design & Construction," the questions required for Construction are required.
- Enter only numbers in Question 5 (Employment Numbers).
- All questions with \* are required and must be completed.

| Addenda<br>Below are additional application requirements specific to the program you selected. If you are having problems comple          | 10                                         |                                                             |
|----------------------------------------------------------------------------------------------------|--------------------------------------------|-------------------------------------------------------------|
| General Construction Design Equipment Acquisition Land/Easement Acquisition                                                               | 1 <sup>1</sup>                             | renis issed below, prease by <u>changing your obgrani</u> . |
| General                                                                                                    | 4                                          | 4                                                           |
| 1. Select the project type you are applying for. Based on the project, please refer to the respective tab(s) f                            | or additional documentation requirements ◆ | TESTINCS                                                    |
|                                                                                                    |                                            |                                                             |
| 3. Please provide your JACIP Data Sheet.<br>Upload Files Use the control below to select your file. Each file can be no larger than 30MB. | ESTING<br>TESTING                          | TESTING                                                     |
| phoad Files                                                                                                    | ESTING<br>TESTING                          | TESTING                                                     |

Continue

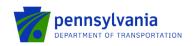

p.

p

## Employment Numbers

| 5. Please provide the number of                                | f jobs maintained and/or created by your project. ♦      | 10               | TESTING        |
|----------------------------------------------------------------|----------------------------------------------------------|------------------|----------------|
| TIN                                                            | I I'                                                     | TIP"             | TIN            |
| E                                                              | Existing Jobs Maintained                                 | New Jobs Created | 15.9           |
| Temporary Positions                                            | •                                                        | •                | 1.             |
| Permanent Positions                                            | +                                                        | •                |                |
| 6. What is the State Fiscal Year                               | for your request? 🔶                                      | N                | N              |
| 7. What is the Federal Fiscal yes                              | ar for your request?                                     | TEST             | ,<br>1         |
|                                                                |                                                          |                  |                |
| 8. Is local share funding availab                              | le? ◆                                                    | GTING            | TESTING        |
| 9. Please Download, complete a<br>Download Project Schedule.pd | and upload your completed project schedule. Use th<br>df | e link below: •  | TES            |
| Upload Files<br>Use the control below to sele                  | ect your file. Each file can be no larger than 30MB      |                  |                |
| File 1 Choose File No file                                     | de chosen                                                | ß                | NG             |
| g1                                                             |                                                          | r                | 1.             |
| TE                                                             | TE                                                       | TE               | 1              |
| 10. Please provide your Grant r                                | equest letter with approved project costs. 🔶             |                  |                |
| Upload Files<br>Use the control below to sele                  | ect your file. Each file can be no larger than 30MB      | TING             | TESTING        |
| File 1 Choose File No file                                     | e chosen J.                                              | TES              | TEE            |
| 11. Please provide your Sponso                                 | or Administrative Cost Plan (administrative, legal, et   | c.).             |                |
| Upload Files                                                   | NG                                                       | 1NC              | NG             |
|                                                                | ect your file. Each file can be no larger than 30MB      | ſ''              | 1.             |
| File 1 Choose File No file                                     | e chosen                                                 | 1 <sup>12</sup>  | 1              |
| 12. Please provide your Sponso                                 | or certification for selection of consultants.           | TESTING          | TESTING        |
| aT                                                             | all                                                      | ath              | ath            |
| Upload Files<br>Use the control below to sele                  | ect your file. Each file can be no larger than 30MB      | TE-              | 1 <sup>E</sup> |
| File 1 Choose File No file                                     | e chosen                                                 |                  |                |

Į.

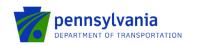

| 13. Please Download, complete and upload<br>Download Worker Protection Form.pdf | I the Worker Protection Form. Use the Jink below: •                                                                                                    | TEST                                 | ,<br>TES                                     | r"<br>re <sup>st</sup>                               | h                                |
|---------------------------------------------------------------------------------|----------------------------------------------------------------------------------------------------|--------------------------------------|----------------------------------------------|------------------------------------------------------|----------------------------------|
| Upload Files<br>Use the control below to select your file                       | e. Each file can be no larger than 30MB.                                                                                                    | 4                                    | <i>b</i>                                     | 4                                                    | ß                                |
| File 1 Choose File No file chosen                                               | 16 <sup>97.</sup>                                                                                                    | TESTIN <sup>UC</sup>                 | TESTIN'S                                     | TESTINCS                                             | TESTIN'S                         |
| Does your project contain an Administrativ                                      | ve Cost Plan? ♦                                                                                                    |                                      |                                              |                                                      |                                  |
| 14. Partner Portal Access                                                       | view the Executed Agreement or submit invoice                                                                                                    | e/documents must be registered in th | Partner Portal (https://apps.dood.pa.gov/esa | -partner/). Please register now and list all registe | red personnel in the table below |
| Name                                                                            | TEST IN TRACTICE AND A STATE IN THE STATE IN THE STATE INTO STATE IN THE STATE IN THE STATE INTERPORT INTO STATE INTO STATE INTO STATE INTERPORT INTO STATE INTO STATE INTO STATE INTO STATE INTO STATE INTO STATE INTERPORT INTO STATE INTO STATE INTO STATE INTO STATE INTO STATE INTO STATE INTO STATE INTO STATE INTO STATE INTO STATE INTO STATE INTO STATE INTO STATE INTO STATE INTO STATE INTO STATE INTO STATE INTO STATE INTO STATE INTO STATE INTO S | Email                                |                                              | Add Cancel                                           | eu personner in the table below. |
| No data has been entered.                                                       |                                                                                                    |                                      | /                                            |                                                      |                                  |
| .0                                                                              | .0                                                                                                    | .0                                   | .0                                           | .0                                                   | .0                               |

19

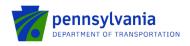

**Construction:** document upload questions 1, 2, 3, 4, 6, 7, 8, 9, 10 (if the project contains local government approvals), and 11 (if the project contains executed project permits) are required if the "Construction" project type is selected.

- Question 1. Please upload your engineering contract (Including sub-consultant agreements) and Employer Identification Numbers (EIN).
- Question 2. Please upload your environmental clearance.
- Question 3. Please upload your Sponsor certification of plans and specifications.
- Question 4. Please upload your Sponsor certification of construction contracts.
- Question 6. Please upload your contract documents for review.
- Question 7. Please upload your bid tabulations.
- Question 8. Please upload your apparent low bidder for contract information, including Federal Identification Number.
- Question 9. Please upload your Air Space Determination Notice of proposed construction or alteration form (FAA Form 7460-1).
- Question 10. Please upload copies of your local government approvals.
- Question 11. Please upload your copies of executed project permits.

| General Construction Design                                          | Equipment Acquisition          | Land/Easement Acquisition       | Planning                | 1 <sup>12</sup>   |
|----------------------------------------------------------------------|--------------------------------|---------------------------------|-------------------------|-------------------|
| Construction                                                         |                                |                                 |                         |                   |
| 6                                                                    |                                | 6                               | 4                       |                   |
| 10 10 Cor                                                            | ~ I <sup>64</sup>              | U                               | T N C                   |                   |
| 1. Please upload your engineering contract (Including                | sub-consultant agreements) and | Employer Identification Numbers | (EIN). ◆ 5 <sup>1</sup> |                   |
| Upload Files<br>Use the control below to select your file. Each file | can be no larger than 30MB.    |                                 | 7 <u>1</u>              |                   |
| File 1 Choose File No file chosen                                    | ∠( <sup>]™</sup>               | - In Co                         |                         | -ING              |
| 15                                                                   | 9                              | 163                             |                         | (E <sup>S</sup> ) |
| 2. Please upload your environmental clearance.                       |                                | J                               |                         | Ч                 |
| Upload Files<br>Use the control below to select your file. Each file | can be no larger than 30MB.    |                                 |                         |                   |
| File 1 Choose File No file chosen                                    |                                | 0                               | -ING                    |                   |
| 69                                                                   | 69.                            |                                 |                         |                   |
| 1                                                                    | 1                              |                                 | 1                       |                   |
| 3. Please upload your Sponsor certification of plans a               | na specifications.             |                                 |                         |                   |
| Upload Files<br>Use the control below to select your file. Each file | can be no larger than 30MB.    | TING.                           |                         | TINCS             |
| File 1 Choose File No file chosen                                    | <i>G</i> '                     | TEST                            |                         | TEST              |
|                                                                      |                                |                                 |                         |                   |
| 4. Please upload your Sponsor certification of constru               | iction contracts. 🔶            | Ø                               | NG                      |                   |
| Upload Files<br>Use the control below to select your file. Each file | can be no larger than 30MB.    |                                 | CEST!                   |                   |
| File 1 Choose File No file chosen                                    | лц                             |                                 | , and                   |                   |

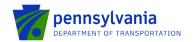

| 2                                                                                        | cation for construction project final acceptance.                                                        | 19                             | 191                |
|------------------------------------------------------------------------------------------|----------------------------------------------------------------------------------------------------|--------------------------------|--------------------|
| Upload Files                                                                             | The second second                                                                                        | 1 <sup>12</sup>                | 1 <sup>10</sup>    |
| Use the control below to select yo                                                       | ur file. Each file can be no larger than 30MB.                                                           |                                |                    |
| File 1 Choose File No file chos                                                          | sen                                                                                                    |                                |                    |
|                                                                                          | .0                                                                                                    |                                |                    |
| ~1 <sup>1</sup> ~                                                                        |                                                                                                    | 1 <sup>11</sup>                |                    |
| Please upload your contract docum                                                        | nents for review.                                                                                        | TEST                           | ,                  |
| Upload Files<br>Use the control below to select yo                                       | ur file. Each file can be no larger than 30MB.                                                           |                                |                    |
| [4                                                                                       | -                                                                                                    | 14                             | 14                 |
| File 1 Choose File No file chos                                                          | sen 🖉 🖓                                                                                                  |                                | ~ 1 M              |
| ,1 ′                                                                                     | 19                                                                                                    |                                |                    |
|                                                                                          | TE                                                                                                    | TE                             | TE                 |
| Please upload your bid tabulations                                                       | . •                                                                                                    |                                |                    |
| Jpload Files                                                                             |                                                                                                    |                                |                    |
|                                                                                          | ur file. Each file can be no larger than 30MB.                                                           | .(1)                           |                    |
|                                                                                          | . (C)                                                                                                    | ~ 1 N **                       |                    |
| File 1 Choose File No file chos                                                          | sen /2                                                                                                   | .9 <sup>1</sup>                |                    |
| 1                                                                                        | 1                                                                                                    |                                |                    |
|                                                                                          |                                                                                                    |                                |                    |
| Please upload your apparent low b                                                        | idder for contract information, including Federal Ident                                                  | tification Number. 🔶           |                    |
| Upload Files                                                                             |                                                                                                    |                                | - Al G             |
|                                                                                          | ur file. Each file can be no larger than 30MB.                                                           | - T    -                       | - 1 <sup>11-</sup> |
| ·                                                                                        | 4.5                                                                                                    | 69                             | 49                 |
| File 1 Choose File No file chos                                                          | sen                                                                                                    | for Br                         |                    |
| The T Choose The No me chos                                                              |                                                                                                    |                                |                    |
|                                                                                          |                                                                                                    |                                |                    |
|                                                                                          |                                                                                                    |                                |                    |
|                                                                                          | rmination - Notice of proposed construction or alterat                                                   | ion form (FAA Form 7460-1). ♦  |                    |
| Please upload your Air Space Dete                                                        | rmination - Notice of proposed construction or alterat                                                   | ion form (FAA Form 7460-1). 🔶  |                    |
| Please upload your Air Space Dete                                                        | TINC                                                                                                    | ion form (FAA Form 7460-1). ◆  |                    |
| Please upload your Air Space Dete                                                        | rmination - Notice of proposed construction or atterat<br>ur file. Each file can be no larger than 30MB. | ion form (FAA Form 7460-1). ◆  |                    |
| Please upload your Air Space Dete<br>Jpload Files<br>Jse the control below to select you | ur file. Each file can be no larger than 30MB.                                                           | tion form (FAA Form 7460-1). ♦ |                    |
| Please upload your Air Space Dete<br>Upload Files<br>Use the control below to select you | ur file. Each file can be no larger than 30MB.                                                           | tion form (FAA Form 7460-1). ◆ |                    |

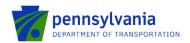

| Does your project contain any local government approvals?                                                                           | 1ESTP            | TEST.               |
|----------------------------------------------------------------------------------------------------|------------------|---------------------|
| 10. Please upload copies of your local government approvals. ◆                                                                      | ,                | ,                   |
| Upload Files<br>Use the control below to select your file. Each file can be no larger than 30MB.                                    | TES <sup>1</sup> | -1N <sup>G</sup>    |
| Does your project contain any executed project permits?                                                                             | TESTING          | TESTING             |
| File 1 Choose File No file chosen<br>12. Please upload your independent fee estimate.                                               | TEST             | 11 <sup>03</sup> (7 |
| Upload Files<br>Use the control below to select your file. Each file can be no larger than 30MB.<br>File Choose File No file chosen | TESTING          | TESTING             |
| 13. Please upload your Construction Safety and Phasing Plan (CSPP).                                                                 |                  |                     |
| Upload Files<br>Use the control below to select four file. Each file can be no larger than 30MB.                                    | 1                | -1N <sup>G</sup>    |

#### 14. Please upload additional items required by your Bureau of Aviation PM.

| 10                                   | 16                                          | 16                                                                                                    | 16  |
|--------------------------------------|---------------------------------------------|----------------------------------------------------------------------------------------------------|-----|
| Upfoad Files                         | And And And And And And And And And And     | A second second se |     |
| Jse the control below to select your | file. Each file can be no larger than 30MB. | 19"                                                                                                    | 19  |
| <i>6.7</i> .                         | 8.F.                                        | 62.                                                                                                    | ##. |

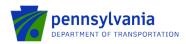

**Design:** document upload questions 1 and 2 (listed below) are required if the "Design" project type is selected.

**Note:** All questions with **†** are required and must be completed.

- Question 1. Please upload your engineering contract (Including sub-consultant agreements) and Employer Identification Numbers (EIN).
- Question 2. Please upload your environmental clearance.

| General Construction Design Equipment Acquisition Land/Ea                                                                                     | asement Acquisition Planning       | TE               |
|----------------------------------------------------------------------------------------------------|------------------------------------|------------------|
| Design                                                                                                    |                                    |                  |
| 11NG                                                                                                    | a IN <sup>CO</sup>                 | di <sup>NG</sup> |
| 1. Please upload your engineering contract (Including sub-consultant agreements) and Employe                                                  | er Identification Numbers (EIN). ♦ | 651              |
| Upload Files<br>Use the control below to select your file. Each file can be no larger than 30MB.                                              | 4 r                                | 4 <sup>P</sup>   |
| File 1 Choose File No file chosen                                                                                                    | 1 IN CO                            | 1 MG             |
| 15.                                                                                                    | 165.                               | 1ES.             |
| 2. Please upload your environmental clearance.                                                                                                |                                    | , ji             |
| Upload Files<br>Use the control below to select your file. Each file can be no larger than 30MB.                                              | 6                                  | 4                |
| File 1 Choose File No file chosen                                                                                                    | TINC                               | TING             |
| 1 <sup>65</sup> .                                                                                                    | 1 <sup>ES.</sup>                   | TES              |
| 3. Please upload your independent fee estimate.                                                                                               |                                    |                  |
| Upload Files<br>Use the control below to select your file. Each file can be no larger than 30MB.                                              | TESTING                            | TESTING          |
| 4. Please upload your performance report.<br>Upload Files<br>Use the control below to select your file. Each file can be no larger than 30MB. | .5TING                             | STING            |
| File 1 Choose File No file chosen                                                                                                    | 1 <sup>E-</sup>                    | 1 <sup>E-</sup>  |
| 5. Please upload additional items required by your Bureau of Aviation PM.                                                                     | a TING                             | TING             |
| 11 <sup>7</sup>                                                                                                    |                                    |                  |

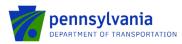

**Equipment Acquisition:** document upload questions 2, 7, and 8 (listed below) are required if the "Equipment Acquisition" project type is selected.

- Question 2. Please upload your Environmental clearance (memo of record).
- Question 7. Please upload your bid tabulations.
- Question 8. Please upload your apparent low bidder for contract information including Federal Identification Number.

| General                        | Construction           | Design                   | oment Acquisition                        | Land/Easement A                  | cquisition P      | anning  | TEST    |                  |
|--------------------------------|------------------------|--------------------------|------------------------------------------|----------------------------------|-------------------|---------|---------|------------------|
| Equipment                      | Acquisition            |                          |                                          |                                  |                   |         |         |                  |
| Upload Files                   | your engineering contr |                          | sultant agreements) and                  | y G<br>I Employer Identification | on Numbers (EIN). | TESTING |         | 7E <sup>91</sup> |
| 19<br>19                       | vse File No file chose | TESTIT                   | ord). 🔶                                  | TE                               | 1 MG              |         | TESTING |                  |
|                                | below to select your   |                          | no larger than 30MB.<br>T <sup>EST</sup> | 10                               |                   | TESTING |         | TEST             |
| Upload Files<br>Use the contro | your Sponsor certifica | file. Each file can the  | Ø<br>no larger than 30MB.                | TE                               | TING.             |         | TESTING |                  |
| Upload Files<br>Use the contro | your Sponsor certifica | file. Each file can be i | 1 <sup>f</sup>                           | v <sup>©</sup>                   |                   | TESTING |         | TEST             |

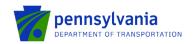

| 5. Please upload your Sponsor certification for equipment acceptance.                               | .gT <sup>II</sup> | er"              |
|----------------------------------------------------------------------------------------------------|-------------------|------------------|
| Upload Files<br>Use the control below to select your file. Each file can be no larger than 30MB.    | 1 <sup>10-</sup>  | 16-              |
| File 1 Choose File No file chosen                                                                   | 0                 |                  |
| 6. Please upload your contract documents for review.                                                | TESTIN            | TESTI            |
| Upload Files<br>Use the control below to select your file. Each file can be no larger than 30MB.    |                   |                  |
| File 1 Choose File No file chosen                                                                   | STING             | STING            |
| 7 <sup>₽−</sup><br>7. Please upload your bid tabulations. ◆                                         | 1 <sup>E-</sup>   | 110-             |
| Upload Files<br>Use the control below to select your file. Each file can be no larger than 30MB.    | TING              | -1 <sup>  </sup> |
| 167 167                                                                                             | 165               | 165              |
| 8. Please upload your apparent low bidder for contract information including Federal Identification | on Number.        | 10               |
| Upload Files<br>Use the control below to select your file. Each file can be no larger than 30MB.    | TESTIN            | TESTIN           |
|                                                                                                    |                   |                  |
| 9. Please upload your co-op equipment agreements (Co-Stars, Sourcewell, etc.).                      | d IN C            |                  |
| Upload Files<br>Use the control below to select your file. Each file can be no larger than 30MB.    | TEST              | TEST             |
| UNG UNG                                                                                             | ING               | INC              |
| 10, Please upload additional items required by your Bureau of Aviation PM.                          | .GT               | STING            |

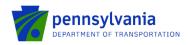

**Land/Easement Acquisition:** document upload questions 2, 3, 4, 6, 7, and 8 (listed below) are required if the "Land/Easement Acquisition" project type is selected.

- Question 2. Please upload your environmental clearance.
- Question 3. Please upload your environmental due diligence audit.
- Question 4. Please upload your Sponsor certification for Real property acquisition.
- Question 6. Please upload your appraisal and review appraisal.
- Question 7. Please upload your agreement of sale and/or settlement sheet.
- Question 8. Please upload your recorded deed.

|                                                                                      | 19                                      |
|--------------------------------------------------------------------------------------|-----------------------------------------|
| General Construction Design Equipment Acquisition                                    | and/Easement Acquisition Planning       |
| Land/Easement Acquisition                                                            |                                         |
| -1 <sup>CF</sup>                                                                     | 3                                       |
| 1. Please upload your engineering contract (Including sub-consultant agreements) and | -malayer Identification Numbers (FIN)   |
| T. Please upload your engineering contract (including sub-consultant agreements) and | Employer identification withders (EIN). |
| Upload Files                                                                         | 4                                       |
| Use the control below to select your file. Each file can be no larger than 30MB.     |                                         |
| File 1, Choose File No file chosen                                                   | - IN <sup>UCT</sup>                     |
| 191 191                                                                              | 191 191                                 |
| 2. Please upload your environmental clearance.                                       | T <sup>E</sup> T <sup>E</sup>           |
| Z. Please upload your environmental clearance. ♥                                     |                                         |
| Upload Files                                                                         |                                         |
| Use the control below to select your file. Each file can be no larger than 30MB.     | G                                       |
| File 1 Choose File No file chosen                                                    |                                         |
| 19                                                                                   | 191                                     |
| 1 <sup>P</sup>                                                                       | 1 <sup>11</sup>                         |
| 3. Please upload your environmental due diligence audit. 🔶                           |                                         |
| 5. Freuse uploud your environmental due dingence dudit. V                            |                                         |
| Upload Files                                                                         | NC                                      |
| Use the control below to select your file. Each file can be no larger than 30MB.     |                                         |
| File 1 Choose File No file chosen                                                    | 18 States                               |
| · · · · · · · · · · · · · · · · · · ·                                                |                                         |
|                                                                                      |                                         |
| 4. Please upload your Sponsor certification for Real property acquisition. 🔶         |                                         |
|                                                                                      | 3 al C                                  |
| Upload Files                                                                         | e d'an                                  |
| Use the control below to select your file. Each file can be no larger than 30MB.     | 11 <sup>12</sup>                        |
| File 1 Choose File No file chosen                                                    | r ,                                     |
|                                                                                      |                                         |

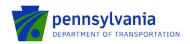

|                                                                                                  | 19              |                |
|--------------------------------------------------------------------------------------------------|-----------------|----------------|
| Upload Files                                                                                     | TESTIN          |                |
| Use the control below to select your file. Each file can be no larger than 30MB.                 | r               |                |
| File 1 Choose File No file chosen                                                                |                 |                |
| 6                                                                                                |                 | A              |
|                                                                                                  |                 | CESTING        |
| Please upload your appraisal and review appraisal.                                               |                 | 19             |
| TP TP                                                                                            |                 | 1 <sup>E</sup> |
| Upload Files                                                                                     |                 |                |
| Use the control below to select your file. Each file can be no larger than 30MB.                 |                 |                |
| File 1 Choose File No file chosen                                                                | 16              |                |
|                                                                                                  | 1 <sup>IV</sup> |                |
| g                                                                                                | .69             |                |
| 1º                                                                                               | 1 <sup>rr</sup> |                |
| Please upload your agreement of sale and/or settlement sheet. 🔶                                  |                 |                |
| File 1 Choose File No file chosen                                                                |                 | TESTING        |
| Please upload your recorded deed. 🔶                                                              |                 |                |
|                                                                                                  | al G            |                |
| Upload Files<br>Use the control below to select your file. Each file can be no larger than 30MB. | -11             |                |
| 9 <i></i>                                                                                        | 69              |                |
| File 1 Choose File No file chosen                                                                | 1               |                |
|                                                                                                  |                 |                |
|                                                                                                  |                 |                |
| Please upload additional items required by your Bureau of Aviation PM.                           |                 | TESTING        |
| Upload Files                                                                                     |                 | .61            |
| Use the control below to select your file. Each file can be no larger than 30MB.                 |                 | TET            |
| 1V IV                                                                                            |                 |                |
| File 1 Choose File No file chosen                                                                |                 | r              |

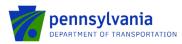

**Planning:** document upload questions 1, 2, and 3 (listed below) are required if the "Planning" project type is selected.

- Question 1. Please upload your engineering contract (Including sub-consultant agreements) and Employer Identification Numbers (EIN).
- Question 2. Please upload your memo of record.

| Question 3. Please upload your independent fee estimate.                                                                                                    | TEST"   |                 |
|----------------------------------------------------------------------------------------------------|---------|-----------------|
| Planning<br>1. Please upload your engineering contract (Including sub-consultant agreements) and Employer Identification Numbers (EIN).<br>Upload Files<br>Use the control below to select your file. Each file can be no larger than 30MB. |         | 1E <sup>S</sup> |
| File 1 Choose File No file chosen                                                                                                    | TESTING |                 |
| Upload Files<br>Use the control below to select your file. Each file can be no larger than 30MB.<br>File 1 Choose File No file chosen<br>TEST TEST                                                                                          |         | TES.            |
| 3. Please upload your independent fee estimate.  Upload Files Use the control below to select your file. Each file can be no larger than 30MB. File 1 Choose File No file chosen                                                            | TESTING |                 |
| 4. Please upload additional items required by your Bureau of Aviation PM.                                                                                                    |         | TES             |

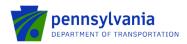

- 7. Project Information: Follow the below steps to enter the fund share and activity(s) amount.
  - Click the "Edit" option to enter the fund share(s) in the "Fund Share" tab.

**Note:** the "Fund Share" tab gives the State and local shares distribution for the requested grant amount.

| <b>∠</b> Edit          |                     |                      |                        |  |
|------------------------|---------------------|----------------------|------------------------|--|
| State Share :          | Local Share :       |                      |                        |  |
|                        |                     |                      |                        |  |
| Activity(s)            |                     |                      |                        |  |
| <b>₽</b> Edit          |                     |                      |                        |  |
| Administration Costs : | Professional Fees : | Construction Costs : | Total Project : \$0.00 |  |

• After entering the fund share, click "Save."

| Fund Share (%) | Editing - Fund Share X | ^ |
|----------------|------------------------|---|
| Save Cancel    |                        |   |
| State Share :  | Local Share :          |   |

• Click the "Edit" option to enter the amount(s) in the "Activity(s)" tab. After entering the amount(s), click "Save."

| Activity(s)            |                     |                      |                        |   |
|------------------------|---------------------|----------------------|------------------------|---|
| Save                   | Cancel              |                      |                        | _ |
| Administration Costs : | Professional Fees : | Construction Costs : | Total Project : \$0.00 |   |

Notes:

- Enter the amount for at least one activity in the "Activity" tab.
- Enter at least one fund share in the "Fund Share" tab.
- Total share in the "Fund Share" tab should be 100%.
- 8. **Signing Authority:** Select the number of required signers for the agreement and enter the authorized official user(s) information. Click Continue.

| Signing Authority Please click 'Add' to save details. Additional names may tow many individuals are required to sign the contract? Signing Authority |              | rest ING    | TESTING | TESTINC | 1          |
|----------------------------------------------------------------------------------------------------|--------------|-------------|---------|---------|------------|
| Title 🔶                                                                                                    | First Name 🔶 | Last Name 🔶 | Ema     | ail 🔶   | Add Cancel |
| 10                                                                                                    |              |             |         |         | Add        |
| No data has been entered.                                                                                                    | 110          | 11          |         | 110     | 1          |
| 19                                                                                                    | 19           | 19          |         | 19      | 19         |

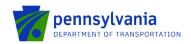

**9. Certification:** Click the Electronic Signature Agreement checkbox and select the applicable options. Click the Notice checkbox and then click "Submit Application."

| Application Certification                                                                                                    |                                                     |                                                  |                                                   |                                                           |                                                                      |                                      |  |
|----------------------------------------------------------------------------------------------------|-----------------------------------------------------|--------------------------------------------------|---------------------------------------------------|-----------------------------------------------------------|----------------------------------------------------------------------|--------------------------------------|--|
| All of the required sections of the web application have                                                                                                    | been completed. If you have reviewed the applicati  | on, you may submit it for processing. After subm | itting, you will no longer be able to make change | . l                                                       | 10                                                                   | 10                                   |  |
| Exectionic Strature Agreement:<br>()) <sup>1/2</sup> ()) <sup>1/2</sup> |                                                     |                                                  |                                                   |                                                           |                                                                      |                                      |  |
| I am the applicant.     I am an authorized representative of the company Type Name Here:                                                                                                    | y, organization or local government.                | TESTINE                                          | TESTING                                           | TESTING                                                   | TESTING                                                              | TESTING                              |  |
| Electronic Attachment Agreement:<br>NOTICE<br>By submitting an explication for the grant program Rep<br>rely on the signatures as originating from persons pos                                                                                                    |                                                     |                                                  |                                                   | กปี<br>nnDOT) through eGrants comply with all legal yequi | N <sup>CC</sup><br>ements applicable to the Applicant organization a | nd are legally binding. PennDOT will |  |
| You will be given an opportunity to print the signature                                                                                                    | page along with a copy of the application immediate | ly after you submit.                             |                                                   |                                                           |                                                                      |                                      |  |
| aTING                                                                                                    | aring                                               | STING                                            |                                                   | .STING                                                    | TING                                                                 | aTING                                |  |

**Note:** After application submission, the system generates a Single Application Id # and a Web Application Id # as shown in the below screenshot. Please keep the web application Id # for future reference.

| Application Certification                                                                                                    | ,                                               | ,                                                         | ,                                                                                                    | ,                                                                                                    | ,                                                                          |                  |
|----------------------------------------------------------------------------------------------------|-------------------------------------------------|-----------------------------------------------------------|----------------------------------------------------------------------------------------------------|----------------------------------------------------------------------------------------------------|----------------------------------------------------------------------------|------------------|
| Single Application ID #: 202209274072                                                                                                    | to upper the internet Single Application        | TING                                                      | STING                                                                                                    | TING                                                                                                    | TING                                                                       | have worked with |
| an authorized representative of the Applicant that such information is true and correct and a<br>prosecution in accordance with 18 Pa.C.S. § 4904 (relating to unsworn falsification to authorized in the such of the Applicant that such accordance and the such accordance with 18 Pa.C.S. § 4904 (relating to unsworn falsification to authorized accordance). | ccurately represents the status and economic    | c condition of the Applicant. I also understand that if I |                                                                                                    |                                                                                                    |                                                                            |                  |
| NOICE<br>By submitting an application for this grant program Applicant expressly acknowledges and of<br>the signatures as originating tight persons possessing requisite legal authority to gothractura<br>you will be given an opportunity to print the signature page along with a obpy of the application                                                      | lly bind the Applicant, and if awarded a grant, |                                                           | Transportation (PennDOT) through eGrants com $\mathcal{T}_{\mathcal{F}}^{\mathcal{F}} \mathcal{T}_{\mathcal{F}}^{\mathcal{H}}$ | ply with all legal requirements applicable to the Applity with all legal requirements applicable to the Applity ${\cal T}^{\rm EPT}^{\rm IV}$ | ant organization and are legally binding. Penn $\mathbf{T}^{\mathrm{psr}}$ | DOT will rely on |
| Print Segurar Bane only<br>Find Entre Acelication with Storature Bane                                                                                                    | TESTING                                         | TESTING                                                   | TESTING                                                                                                    | TESTING                                                                                                    | TESTING                                                                    | 1                |
| The signature page of full application may also be printed/saved from the links above. You may also print/save previously submitted applications from the Home page. Click the link labeled "Submitted Applications" in the top topibur.                                                                                                    |                                                 |                                                           |                                                                                                    |                                                                                                    |                                                                            |                  |

**Questions:** All questions regarding the program and application submission process should be directed to <u>RA-</u><u>PDBOAEGRANTS@pa.gov</u>.